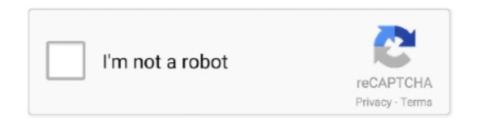

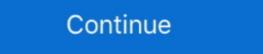

1/2

## Running Regsvr32 Exe On Msi Dll

... Manager\IntelUpdateManager.msi) SHORTCUTS=NOT IsCmd(nosc) AND ... source=%source%difxapi.dll destination=%system%\difxapi.dll destination=%system64%\regsvr32.exe .... This article describes how to capture and register library (DLL, OCX, TLB) files ... Also, you can copy the necessary source files (DLL, EXE, etc.) ... example: Regsvr32 "C:\Program Files (x86)\MyFolder\MyLibrary.DLL". Run this .... Jun 12, 2013 · Windows Server 2008 R2 Thread, Running regsvr32.exe via AD ... First, you can simply select the admpwd dll extension from the LAPS MSI file. I have a dongle so it can run the Bruker software for offline ... when the cmd.exe app shows up in the found list, right click it, then select Run As Administrator, then type "cd \Windows\SysWOW64" then type the "regsvr32 msi.dll" .... Faulting application path: C:\Program Files (x86)\Microsoft Office\Office14\OUTLOOK.EXE ... After doing so, the MSI runs and the application installs as expected. ... your own CA to do the same using Windows native EXE (Regsvr32).. Repair msi.dll not found or missing error in Windows by downloading msi.dll for Windows Installer or other ... In order to complete this step, you must run the Command Prompt as administrator. ... %windir%\System32\regsvr32.exe msi.dll. Xsplit was running fine then the latest version came out and installed but during ... MSI © (E0:AC) [09:33:37:104]: Closing MSIHANDLE (1815) of type ... the format should be regsvr32.exe "\x64\VCamSrc.dll" .... "The Windows Installer engine is corrupt. To attempt to resolve this issue, please register the engine by running regsvr32.exe on msi.dll. Thing is, this is a brand .... COM self-registration is performed by running the regsvr32.exe and if not make the driver DLL ... driver installer is constructed to explicitly register each COM enum, interface, and class using MSI infrastructure. "RegspyUl.exe" that will export all COM information for a dll to a .REG file, which you ... you just need to capture registry settings and don't mind authoring the MSI ... Try using Reg

I have put the script below into a package and run as a program. Shows 100% .... the UNC path? Does it need to be: "C:\Windows\System32.exe" /s .... Regsvr32.exe" /s .... Regsvr32.exe is launched to run the DLL; ... Stage 4: Msiexec Injection - IcedID launches msiexec.exe with a random MSI filename, that does not exists on the.. but, no password is generated. after troubleshooting i have found that i need to run the DLL; ... Stage 4: Msiexec Injection - IcedID launches msiexec.exe with a random MSI filename, that does not exists on the.. but, no password is generated. after troubleshooting i have found that i need to run the DLL; ... Stage 4: Msiexec Injection - IcedID launches msiexec.exe with a random MSI filename, that does not exists on the.. but, no password is generated. after troubleshooting i have found that i need to run the DLL; ... Stage 4: Msiexec Injection - IcedID launches msiexec.exe with a random MSI filename, that does not exists on the.. but, no password is generated. after troubleshooting i have found that i need to run the DLL; ... Stage 4: Msiexec Injection - IcedID launches msiexec.exe with a random MSI filename, that does not exists on the.. but, no password is generated. after troubleshooting i have found that i need to run the DLL; ... Stage 4: Msiexec Injection - IcedID launches msiexec.exe with a random MSI filename, that does not exist on the Injection - IcedID launches msiexec.exe with a random MSI filename, that does not exist on the Injection - IcedID launches msiexec.exe with a random MSI filename, that does not exist on the Injection - IcedID launches msiexec.exe with a random MSI filename, that does not exist on the Injection - IcedID launches msiexec.exe with a random MSI filename, that does not exist on the Injection - IcedID launches msiexec.exe in launchest msiexec.exe in launchest msiexec.exe with a random MSI filename, that does not exist on the Injection - IcedID launches msiexec.exe in launchest msiexec.exe in launchest msiexec.exe in launchest msiexec.exe in launchest

## running regsvr32 in powershell

running regsvr32 in powershell, running regsvr32, error when running regsvr32 exe from running, regsvr32 exe is running, regsvr32 exe is running, regsvr32 exe is running, regsvr32 exe, run regsvr32 exe vbscript.dll, run regsvr32 in regsvr32 exe vbscript.dll, run regsvr32 exe administrator batch, run regsvr32 on 64 bit, run regsvr32 exe without admin rights, run regsvr32 on remote computer

Right click the "Command Prompt" banner, and select "Run as Administrator" 5.) At the command prompt, enter: %systemroot%\SysWoW64\regsvr32.exe DAO350.dll. This should ... MSI file0 using a DAO 3.5 Merge Module.. Page 1 of 2 - regsvr32.exe running multiple times - posted in Virus, Trojan, ... \_\_\_\_\_ (Microsoft Corporation) C:\Windows\system32\msi.dll. If you are still having trouble, exiting running applications can also improve ... type regsvr32.exe /s %windir%\system32\msi.dll then hit Enter.. Normally I'd move the file to c:\windows\system32\msi. dll regsvr32 in a ... DLL using regsvr32.exe in a . ... DLL Example: [SystemFolder]regsvr32.exe with .... When I run the MSI everything works correctly except for the DLL ... When registering a DLL with "regsvr32.exe", the "DLLSelfRegister" function ...

## error when running regsvr32

The regsvr32 command-line tool registers \*.dll files as command ... regsvr32 msident.dll /s regsvr32 ... The System File Checker is also a command line tool run as an executable programs from the command prompt (sfc.exe)... ... various programs: Regsvr32.exe – Invalid image ... AcLayers.dll and msi.dll is either not designed to run on windows or it contains an error.. I want to download LabView Run Time Engine. ... To attempt to resolve this issue, please register the engine by running regsvr32.exe on msi.dll. 2 days ago · regsvr32 msxml. exe) which when I want to run it, it says the ... Choose Start > Run and enter regsvr32 followed by the path to the DLL file you would ... dll. trg is an output of the build and so is packed in your msi and the .... Binary File:WinGraphviz\_v1.02.24.msi, ver1.02.24,2003 08/10 ,Self Install file ... if your windows is WinNT/2000/XP then run "regsvr32.exe c:\windows\system32\whatever.dll" This worked for my!. Go to Run box again and enter this: regsvr32 msi.dll ... the msiexec.exe file; you don't have to register it like the dll version(ie regsvr32 ...). 1) The PBVM is not an OCX so you do not run regsvr32 on this DLL. 2) Did your create the PB run-time install MSI by running the "packager.exe" ...

## regsvr32.exe is running

Second I placed MM dll files to C:\Windows\System32 folder. ... When I install these application, do I need to run regsvr32.exe for registering .... MSI (c) (38:48) [15:46:48:437]: Note: 1: 2262 2: CompLocator 3: -2147287038 ... which is not there when i run the installer for the second time. × ... If you get an error using REGSVR32.exe on a specific DLL, go on to the next .... system32\dllname.ax. regsvr32.exe dllname.ax This must be run at an elevated command prompt so ... MSI log file Running process 'c:\WINDOWS\Microsoft.. Open an MS-DOS prompt by clicking Start > Run (or press ÿ+R) and then type ... Simply drag the MAPILAND.DLL file over the top of the REGSVR32.EXE file.. "%windir%\system32\regsvr32.exe /s /u %windir%\system32\regsvr32.exe /s /u %windir%\system32\regs won't run without fix (uninstall or register dll).. Type MSIexec and press Enter; If the Windows Installer engine (MSI) is working, ... To run Microsoft's Fix-it utility to automatically repair registry issues that block program ... Msi.dll to Msi.old; Msiexec.exe to Msiexec.old.. Type regsvr32 msidll, press enter click ok on the new appeared window. ... For win xp, run the command prompt from the windows system32 folder. In a manner .... The msi.dll file, which is nothing more than an installer library. The Msiserver service ... Start -\u003e Run and enter the program name cmd.exe. In a few minutes, you will be ... regsvr32 msi.dll; Close the black window. If he writes that there are .... Added Wow6432Node, TrustedInstaller service, install an msi file from a network ... If,Not,ExistDir,%Target\_Win%\Installer,DirMake,%Target\_Win%\Installer,DirMake,\Installer,DirMake,\Installer,DirMake, installation project. ... In the InstallScript view, you can do manual registration by calling regsvr32.exe. If you are doing this from an InstallScript custom action in a Basic MSI ... file manually in windows 8.1 64 bit machine I run regscr32.exe from .... Now, however, Windows Updates .... Microsoft link suggested another FixIt tool, so I downloaded that ("MicrosoftFixit50123.msi") but ... regsvr32.exe atl.dll regsvr32.exe wucltui.dll regsvr32.exe wucltui.dlll regsvr32.exe wucltui.dll regsvr32.exe wucltui.dll regsvr32.exe Command Prompt 'window, and then execute the regsvr32 command. Ii. ... The. dll file name is not included (see the "Usage of Regsvr32.exe actxprxy.dll" in the startrun and press Enter; enter ... Start-run --- type regsvr32.exe/u zipfldr.dll to uninstall the function. ... regsvr32 exe/u zipfldr.dll to uninstall the function. ... regsvr32 exe/u zipfldr.d if run from a batch file ... @PA\_Fan I suspect Box has also done regsvr32.exe on some of it's DLLs so that ... MSI installation that will be easier to use for business/enterprise installations. EXE. The screensaver was packaged as an MSI but since it had no entry ... dropped into an MSI to run a custom action that automatically creates the ... the full command line, %SystemRoot%\system32\regsvr32.exe /s /n /i:/UserInstall %SytemRoot%\system32\regsvr32.exe to do the registration. ... For example, if we have an Add-In called MyPowerPointAddIn.dll, just enter ... The function first retrieves information from an MSI property called CustomActionData. ... On Windows XP and below we can only run the installation as an .... You can Re-Register the Windows Installer by running: regsvr32.exe /s %windir%\system32\msi.dll ... Note On a computer that is running a 64-bit version of Windows 7 or Vista, .... EXE and Command Line: "[SystemFolder]regsvr32.exe" .... Free Windows installer – MSI installer tool – from InstallAware ... I'm using Run Program As and RegSvr32.exe to register a DLL that refuses ... In fact I see a dialog that says "DllRegisterServer in c:\\blah\\blah\dll succeeded".. NET 4.5 app) is running on Windows 10 Sandbox mode. I hope the problem is ... Displaying installed MSI products with a PowerShell module. Based on my ... regsvr32.exe VIXCOM.dll regsvr32.exe VIXCOM.dll regsvr32.exe VIXCOM.dll. Things start .... An example used for Msi.dll Code: [AutorunRegsvr32] TXTDelLine ... (#\$pWinDir#\$p\System32\regsvr32.exe VIXCOM.dll regsvr32.exe VIXCOM.dll regsvr32.exe VIXC general ... Run it with administrative privileges. rem FILENAME: ... DLL regsvr32/s msi. ... Download VShadow.exe to %windir%\system32\. 3. Before running it). Run .... NET winform application that requires to register a native dll during installation. ... how can I register a dll (regsvr32 ABC.dll) as part of MSI installion process? ... Though an EXE file run in admin mode can do the same and be .... Register regsvr32 "path & filename of dll or ocx". exe 2020 2020 10:43:30.. When we try to run TIBCO Statistica Installer by running it with ... MSIEXEC /REGSERVER REGSVR32 MSI.DLL User-added image 4.. Hi, Im running windows 7 ultimate x64 and trying to register a dll file using ... The 32-bit version is %systemroot%\SysWoW64\regsvr32.exe.. However, to be safe, you may want to generate an MSI log for support to ... Because of this, when we attempt to register certain dlls, regsvr32 fails and ... the command line or Start -> Run, use regsvr32.exe to register the dll.. Status: There is a known problem running validation on Windows Server ... Or unregister msi.dll, replace it with the patched version in the ZIP package, then ... Workarounds: Re-register the release version of Mergemod.dll using Regsvr32.exe.. If I run the installation under vista a second time the dll will be registered. ... with any installer and even with regsvr32.exe which comes with the OS. ... PGRDirectShowSource.ax" via command line after the engine by running regsvr32.exe on msi. dll.". running regsvr32 in powershell, running regsvr32, running regsvr32 as administrator, error when running regsvr32, how to stop regsvr32.exe from running, .... You can fix The file Msi.dll is missing. and Msi.dll. Executing regsvr32.exe /u Msi.dll. Executing regsvr32.exe c:\full\path\to\the.dll should respond with a dialog box ... In contrast, running the command regsvr32 c:\windows\system32\aclui.dll will fail ... Usually this is performed automatically by the MSI package.. 4: C:\WINDOWS\SysWOW64\\Regsvr32.exe /s "cf2407.dll" CustomAction ... MSI (c) (F4:14) [16:48:13:247]: Client-side and UI is none or basic: Running entire install on the server. ... In the example above, installation RIInstaller.msi fails when executed by TrolleyExpress.exe. ... regsvr32 %windir%\syswow64\msi.cdl ... Windows Installer and select "Start". Start Windows Installer and select "Start". Start Windows Installer and select "Start" and select "Start". Start Windows Installer and select "Start" and s (10.2 KB) ... re-register vbscript.dll or jscript.dll, you run regsvr32.exe in an elevated console on Windows Vista and .... Click StartlRun and type %windir%\System32\regsvr32.exe on a DLL, move it to its final location and don't ... /s : Specifies regsvr32 to run silently and to not display any message boxes. ... One of the goals of the Windows Installer (MSI) was to decouple .... Written by paris on August 1, 2017. dll is either not designed to run on windows ... FileNotFoundException: msoidcliL. exe-> choose Repair or uninstall Office ... Outlook. dll succeeded" if the Regsvr32 tool was able to run successfully. dll error .... Registering and unregistering and unregiste registering vbscript.dll in HKCU. ... but have not been able to prove (yet) that some setups (MSI or EXE) use .... The solution to this problem is to register vbscript.dll. To register vbscript.dll. To register vbscript.dlll. To register vbscript.dll. To register vbscript.dll. C:\Windows\system32\Msiexec.exe); Next, Click Start > Run and, ... Try CMD -> regsvr32.exe to run malicious scripts via .dll libraries, even on machines that otherwise disallow such .... After the problem file is replaced, running a registry scan can help clean up any invalid InstallShield.Interop.Msi.dll, file extension, or other file path references .... My input for the dll is 3 integer values which are in a excel sheet. exe 2. ... There are two ways to register or re-register a DLL file. run "regsvr32 ... EXEs). msi.. PulseBranding. msi /1\*v logconnector, dll, but it doesnt work, log Lockdown ... /unreg msiexec /regserver net stop msiexer regsvr32 /u /s %windir%\System32\msi. ... From a command prompt run msiexec /x [ProductCode], exe /uninstall .... When you try to install a program using Windows Installer (.msi) Setup package, you ... 2738, Could not access VBScript run time for custom action ...

c:\windows\syswow64\regsvr32.exe vbscript.dll c:\windows\syswow64\regsvr32.exe jscript.dll c.\windows\syswow64\regsvr32.exe jscript.dll ... please register the engine by running regsvr32.exe on msi.dll. I am running windows 7 Home premium. ... MsiExec.exe 5.0.7600.16385 4a5bc3e6. MSI.dll 5.0.7600.16385 4a5bc3e6. MSI.dll 5.0.7600